## Simulink® Real-Time™ Release Notes

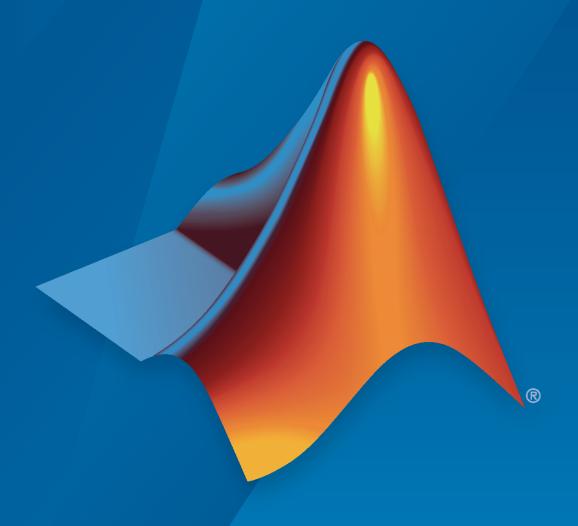

# MATLAB&SIMULINK®

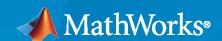

#### **How to Contact MathWorks**

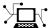

Latest news: www.mathworks.com

Sales and services: www.mathworks.com/sales\_and\_services

User community: www.mathworks.com/matlabcentral

Technical support: www.mathworks.com/support/contact\_us

T

Phone: 508-647-7000

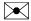

The MathWorks, Inc. 1 Apple Hill Drive Natick, MA 01760-2098

Simulink® Real-Time™ Release Notes

© COPYRIGHT 2000-2023 by The MathWorks, Inc.

The software described in this document is furnished under a license agreement. The software may be used or copied only under the terms of the license agreement. No part of this manual may be photocopied or reproduced in any form without prior written consent from The MathWorks, Inc.

FEDERAL ACQUISITION: This provision applies to all acquisitions of the Program and Documentation by, for, or through the federal government of the United States. By accepting delivery of the Program or Documentation, the government hereby agrees that this software or documentation qualifies as commercial computer software or commercial computer software documentation as such terms are used or defined in FAR 12.212, DFARS Part 227.72, and DFARS 252.227-7014. Accordingly, the terms and conditions of this Agreement and only those rights specified in this Agreement, shall pertain to and govern the use, modification, reproduction, release, performance, display, and disclosure of the Program and Documentation by the federal government (or other entity acquiring for or through the federal government) and shall supersede any conflicting contractual terms or conditions. If this License fails to meet the government's needs or is inconsistent in any respect with federal procurement law, the government agrees to return the Program and Documentation, unused, to The MathWorks, Inc.

#### **Trademarks**

MATLAB and Simulink are registered trademarks of The MathWorks, Inc. See www.mathworks.com/trademarks for a list of additional trademarks. Other product or brand names may be trademarks or registered trademarks of their respective holders.

#### Patento

MathWorks products are protected by one or more U.S. patents. Please see www.mathworks.com/patents for more information.

## Contents

| R                                                                                                    | 2023a                               |
|----------------------------------------------------------------------------------------------------|-------------------------------------|
| Enhancements in Simulink Real-Time App Generator                                                                                                    | . 1-2                               |
| Parameter set support in Simulink Real-Time Explorer                                                                                                    | . 1-3                               |
| UI enhancements for file log import options                                                                                                    | . 1-3                               |
| Simulink Real-Time App Designer component enhancements                                                                                                    | . 1-4                               |
| Simulink Real-Time models build do not generate A2L file                                                                                                    | . 1-4                               |
| Added API to get MATLAB, support package, and Speedgoat release information                                                                                                    | . <b>1-4</b>                        |
| Add triggering support in ASAM XIL support package                                                                                                    | . 1-4                               |
| EtherCAT block parameters renamed to inclusive terminology                                                                                                    | . 1-5                               |
| Functionality Daing Demoved on Charges                                                                                                    |                                     |
| Functionality Being Removed or Changed                                                                                                    | . 1-5                               |
|                                                                                                    | . 1-5<br>2022b                      |
|                                                                                                    | 2022b                               |
| R                                                                                                    | 2022b<br>. 2-2                      |
| Communicate with DDS middleware                                                                                                    | <b>2022b</b><br>. 2-2<br>. 2-2      |
| Communicate with DDS middleware                                                                                                    | 2022b . 2-2 . 2-2 . 2-2             |
| Communicate with DDS middleware                                                                                                    | 2022b . 2-2 . 2-2 . 2-3             |
| Communicate with DDS middleware                                                                                                    | 2022b . 2-2 . 2-2 . 2-3 . 2-3       |
| Communicate with DDS middleware                                                                                                    | 2022b . 2-2 . 2-2 . 2-3 . 2-3 . 2-3 |
| Communicate with DDS middleware  Control stimulation for root level inports and Playback blocks  Control signal logging and streaming with recording workflows  Apply robust signal-to-instrument binding in generated instrument applications and stream multiple Simulink messages per sample time  Additions to Simulink Real-Time App Generator | 2022b  2-2  2-2  2-3  2-3  2-3      |

| Apply CAN-FD protocol by using XCP CAN blocks                               | 2-3 |
|-----------------------------------------------------------------------------|-----|
| Find unresponsive or nonmatching EtherCAT devices                           | 2-4 |
| Enhanced ASAP2 file generation                                              | 2-4 |
| Additions to Simulink Real-Time ASAM XIL API and support package            | 2-4 |
| Functionality being removed or changed                                      | 2-4 |
|                                                                             |     |
| R20                                                                         | 22a |
| Linux platform for development computer                                     | 3-2 |
| Instrument panel app generator                                              | 3-2 |
| Real-time permanent magnet synchronous motor (PMSM) example                 | 3-2 |
| Target computer persistent variables                                        | 3-2 |
| File logging decimation and frame-based input                               | 3-3 |
| Recording controls for file logging and streaming                           | 3-3 |
| Parameter table caching and parameter tuning in Simulink Real-Time Explorer | 3-3 |
| Ethernet Receive and Send blocks                                            | 3-3 |
| EtherCAT SDO complete access mode                                           | 3-4 |
| API for real-time application list root inports                             | 3-4 |
| API for real-time application uninstall                                     | 3-4 |
| Functional Mock-up Unit version 2                                           | 3-4 |
| ASAM XIL support package version 1.1                                        | 3-4 |
| Functionality Being Removed or Changed                                      | 3-5 |
| R20                                                                         | 21b |
|                                                                             |     |
| Application Compiler for standalone executable instrument panels            | 4-2 |

| App Designer components for operations interfacing to real-time applications                         | 4-2 |
|----------------------------------------------------------------------------------------------------|-----|
| Bind mode for signals to instruments in Simulink Editor                                              | 4-2 |
| Additional target object utility functions                                                           | 4-2 |
| Additional target object ECU and XCP page functions                                                  | 4-2 |
| Compu method conversion for XCP blocks                                                               | 4-3 |
| LIN Pack and LIN Unpack blocks for LIN bus data                                                      | 4-3 |
| EtherCAT Get Device State and Set Device State blocks for control of EtherCAT terminal devices state | 4-4 |
| Execution profiler for task schedule display                                                         | 4-4 |
| Disk usage display                                                                                   | 4-4 |
| Custom messages in system log                                                                        | 4-4 |
| ASAM XIL protocol for Test Cases                                                                     | 4-4 |
| API for C# program control of real-time applications                                                 | 4-4 |
| API for Python program control of real-time applications                                             | 4-4 |
| Parameter structure for getparam and setparam functions                                              | 4-4 |
| USB to serial for RS232 blocks                                                                       | 4-5 |
| Functionality being removed or changed                                                               | 4-5 |
|                                                                                                    |     |
| R20                                                                                                  | 21a |
|                                                                                                    |     |
| Parameter set operations                                                                             | 5-2 |
| Target computer passwords                                                                            | 5-2 |
| GCC -ffast-math performance                                                                          | 5-2 |
| File log data import from target computer                                                            | 5-2 |
| Bus signal names display in Simulation Data Inspector                                                | 5-2 |
| Simulink Real-Time Explorer application operations                                                   | 5-2 |
| Status Monitor disk usage display                                                                    | 5-2 |

| Model root inports stimulation on target computer                           | 5-3        |
|-----------------------------------------------------------------------------|------------|
| Logitech G29 Steering Wheel block                                           | 5-3        |
| UDP Multicast Receive block                                                 | 5-3        |
| Real-time application signal values                                         | 5-3        |
| EtherCAT device signal names                                                | 5-3        |
| Target computer support information                                         | 5-3        |
| Functionality being removed or changed                                      | <b>5-4</b> |
|                                                                             |            |
| R20                                                                         | <b>20b</b> |
|                                                                             |            |
| Release notes from previous releases                                        | 6-2        |
| 64-bit POSIX compliant real-time operating system for target computers      | 6-2        |
| Tools to compile real-time applications                                     | 6-2        |
| Graphical instrument panels and applications                                | 6-2        |
| New Simulink Real-Time Explorer                                             | 6-2        |
| Upgrade Advisor for Simulink Real-Time                                      | 6-2        |
| New File Log block and other new blocks in Simulink Real-Time block library | 6-3        |
| License change to support test engineering workflows                        | 6-3        |
| Target Computer Upgrade by Using Speedgoat Software                         | 6-3        |
| Bus Signal Names Display Limitation in Simulation Data Inspector            | 6-4        |
| Global Data Stores for Referenced Models                                    | 6-4        |
| Functionality Being Removed or Changed                                      | 6-4        |

## R2023a

Version: 8.2

**New Features** 

**Bug Fixes** 

**Compatibility Considerations** 

#### **Enhancements in Simulink Real-Time App Generator**

In R2023a, enhancements to the Simulink Real-Time App generator ease the workflow for generating an App Designer instrument panel and provide many more selections of instrument panel controls that you can bind to the real-time application instrument.

- Options button In R2023a, the added Options let you set the instrument panel app title bar name when generating the app. If you do not select an app name, the app title bar name is MATLAB App. Also, the added Options let you enable automatic validation of instrument bindings when generating the app. By default, automatic validation is disabled. The validation option selection is not saved in the App Generator session MAT file and the selection reverts to the default value at the start of a MATLAB® session. Instrumented nonvirtual bus signals are not included on the axes generated by the Instrumented signals option. You can add individual axes for nonvirtual bus signals.
- Mass Edit button In R2023a, the added Mass Edit lets you select multiple signal or parameter bindings and modify the control selection, modify the control name, and make the control name unique.
- Signals And Parameters pane In R2023a, the tree node Workspace is renamed to Model and External Data. This node contains model workspace, base workspace, and data dictionary variables.
- **Bindings** tab **Source** identification for nonvirtual bus signals In R2023a, the **Source** identification for nonvirtual bus signals shows the bus hierarchy, delimited with periods. The figure shows some example nonvirtual bus signals. The **Bus Element** field in the **Options** property panel includes a **Bus Element Selector** button that lets you select signals in the bus element. If the signal selection is not a nonvirtual bus, this button is disabled.

|   | Source      | Control Name | Control Type |
|---|-------------|--------------|--------------|
| ₽ | NestedBus.a | NestedBus    | Gauge        |
|   | TopBus.a.a1 | TopBus       | Gauge        |

- Button Group support you can bind a real-time parameter to a button group of toggle or radio buttons. The Simulink Real-Time App Generator adds the conversion functions that are needed to transform the value of the button group to a usable real-time parameter value (and vice versa). For more information, see "Bind Parameter to Toggle or Radio Button Group".
- Properties panel In R2023a, added control types and options panels provide more selections.

| Source    | Control Type  | Property<br>Panel | Added Properties                                      |
|-----------|---------------|-------------------|-------------------------------------------------------|
| Signal    | Axes          | Axes Options      | Axes Legend, Time Span, and time Span<br>Overrun      |
| Signal    | Lamp          | Lamp Options      | Lamp Color and Target Value                           |
| Signal    | any           | Options           | Bus Element, Array Index, Decimation, and<br>Callback |
| Parameter | Toggle Switch | Switch Options    | Switch States and Target Values                       |
| Parameter | Rocker Switch | Switch Options    | Switch States and Target Values                       |
| Parameter | Slider Switch | Switch Options    | Switch States and Target Values                       |

| Source    | Control Type  | Property<br>Panel       | Added Properties                             |  |
|-----------|---------------|-------------------------|----------------------------------------------|--|
| Parameter | Checkbox      | Checkbox<br>Options     | Checked State and Unchecked State            |  |
| Parameter | Spinner       | No added panel          | No added panel                               |  |
| Parameter | Discrete Knob | Knob Options            | Knob States and Target Values                |  |
| Parameter | Button Group  | Button Group<br>Options | Button Type, Button Texts, and Target Values |  |

#### **Compatibility Considerations**

- Validate button In R2023a, the Validate operation uses only the real-time application MLDATX file to validate signal and parameter instrument bindings. The model SLX file is not used for validation. If the MLDATX file is not available for validation, the App Generator issues an error. Validation messages appear in the **Output** area at the bottom of the **Bindings** tab.
- Add Selection button and Add From Model button In R2023a, the default Control Name for an added signal or parameter is based on the name of the added item. When generating a default control name, the App Generator replaces spaces with underscores, appends the port number for unnamed signals, and appends a number where needed to make the control name unique. In R2023a, the default control type is gauge for signal instrument bindings.

#### Parameter set support in Simulink Real-Time Explorer

In Simulink Real-Time Explorer, the Parameters tab has a **Load Param Set** button and a **Save Param Set** button. These buttons are context-sensitive and appear when the currently loaded real-time application has tunable parameters. For more information about these buttons and how to use them, see "Save and Reload Parameters by Using Simulink Real-Time Explorer" and **Simulink Real-Time Explorer**.

#### **Compatibility Considerations**

These buttons provide operations that are similar to the loadParamSet function and saveParamSet function.

#### UI enhancements for file log import options

In Simulink Real-Time Explorer, you can enable the **AutoImportFileLog** check box from the **Run** button or **Stop** button. This check box corresponds to the AutoImportFileLog option of the start function and stop function.

In the Simulink Editor, on the **Real-Time** tab, you can enable the **AutoImportFileLog** check box from the **Run on Target** button, **Start Application** button, or **Stop Application** button. This check box corresponds to the AutoImportFileLog option of the start function and stop function.

#### **Compatibility Considerations**

These UI enhancements let you enable or disable file log auto import when you start or stop a realtime application. This feature may be convenient for instances in which you start a real-time application with auto import enabled then choose to disable auto import and stop the application.

#### Simulink Real-Time App Designer component enhancements

In R2023a, there are enhancements to the Simulink Real-Time components in App Designer that provide more flexibility for using these components. These enhancements include:

- The SignalTable provides optional properties that let you configure Decimation, BusElement, ArrayIndex, and Callback for each signal added to the signal table. For more information, see the Signals property.
- The StatusBar displays a message when recording stops, similar to the message that is displayed by Simulink Real-Time Explorer.
- The App Designer Simulink Real-Time components have an Enable property. You can use this property to disable selected components when the app runs. For more information, see the Enable property. For graphical (non Simulink Real-Time) components that are configured with a Simulink Real-Time ParameterTuner, you can use the Enable property on the ParameterTuner to enable or disable the graphical component.

#### Simulink Real-Time models build do not generate A2L file

In R2023a, when you build a Simulink Real-Time model, the model build does not pack the A2L file into the real-time application MLDATX file. To generate the A2L file, use the **Generate Calibration Files** utility by selecting **C Code** > **Share** in the Simulink editor. For more information, see "Generate ASAP2 and CDF Calibration Files".

## Added API to get MATLAB, support package, and Speedgoat release information

In R2023a, the getVersion function lets you get software version information from the development computer and target computer, including:

- MATLAB version, Simulink Real-Time support package version, and Speedgoat I/O Blockset version on the development computer.
- Simulink Real-Time support package version and Speedgoat I/O Blockset version on the target computer.

For more information, see getVersion.

#### Add triggering support in ASAM XIL support package

In R2023a, support for additional methods have been added to the ASAM XIL API and Simulink Real-Time ASAM XIL Support package version 1.3. These methods are used for triggering support. For more information, see Classes and Methods of ASAM XIL API.

In R2023a, the ASAM XIL support package supports ASAM XIL - V2.1.0.

#### EtherCAT block parameters renamed to inclusive terminology

In R2023a, some EtherCAT blocks have changes to block parameter names for consistency with inclusive terminology updates from the EtherCAT Technology Group. These changes reflect the adoption of inclusive terminology in MathWorks® software and documentation.

The affected blocks include EtherCAT PDO Receive, EtherCAT PDO Transmit, EtherCAT Sync SDO Upload, EtherCAT Sync SDO Download, EtherCAT Async SDO Upload, EtherCAT Async SDO Download, EtherCAT Sync SSC/SoE Upload, EtherCAT Sync SSC/SoE Download, EtherCAT Async SSC/SoE Upload, EtherCAT Async SSC/SoE Upload, EtherCAT Async SSC/SoE Download, EtherCAT Get Device State, and EtherCAT Set Device State.

The parameter name changes include:

- In block parameter dialog boxes, Device Index changed to Network Device Index.
- In block parameter dialog boxes, **Device Name** changed to **SubDevice Name**. For this parameter, the programmatic parameter name changed from device\_name to subdevice\_name.

In descriptions of EtherCAT operations and block parameters, the term master has changed to main device, and the term slave has changed to subordinate device.

#### **Compatibility Considerations**

Update parameter names in MATLAB code that uses the previous programmatic parameter names (device name changed to subdevice name) to get or set parameter values.

#### **Functionality Being Removed or Changed**

| Functionality                                                                                                    | What Happens When<br>You Use This<br>Functionality? | Use This Functionality<br>Instead | Compatibility<br>Considerations |
|----------------------------------------------------------------------------------------------------|-----------------------------------------------------|-----------------------------------|---------------------------------|
| In Simulink Real-Time Explorer, on the Signals tab, the right-side column in the Signals in Instrument has changed to Signal Name. This change makes the layout of this table match the layout of the Signals | N/A                                                 | N/A                               | N/A                             |
| available on target computer table.                                                                                                    |                                                     |                                   |                                 |

| Functionality                                                                                                    | What Happens When<br>You Use This<br>Functionality? | Use This Functionality<br>Instead | Compatibility<br>Considerations |
|----------------------------------------------------------------------------------------------------|-----------------------------------------------------|-----------------------------------|---------------------------------|
| In Simulink Real-Time Explorer and in Simulink App Generator, the block paths for Simulink messages appear as graphical path names corresponding to the paths provide by code descriptor. If available, the signal name is displayed. |                                                     | N/A                               | N/A                             |
| The stop function supports the AutoImportFileLog option to enable or disable auto import when stopping the real-time application.                                                                                                    | N/A                                                 | N/A                               | N/A                             |

| Functionality                                                                                                    | What Happens When<br>You Use This<br>Functionality? | Use This Functionality<br>Instead | Compatibility<br>Considerations |
|----------------------------------------------------------------------------------------------------|-----------------------------------------------------|-----------------------------------|---------------------------------|
| In R2023a, the Stop Recording button only affects data streaming and file logging. The button and the function do not affect UI operation. In previous releases, clicking the button stopped the data and stopped the UI where it was applied. Previous to R2023a, if the Stop Recording button was clicked in the Simulink Editor while connected to a running real-time application, the button stopped streaming data to the model in external mode. Parameter tuning was still available, but displays such as Scope blocks did not show signal data. | N/A                                                 | N/A                               | N/A                             |
| As part of this operation change, when a model includes a File Log block and has no signals marked for logging or streaming, running the real-time application generates an empty run in the Simulation Data Inspector.                                                                                                    |                                                     |                                   |                                 |
| The syntax for the slrealtime.getSuppor tInfo function has added options that let you choose a single target computer from which to gather support information. This change reduces the time needed to gather support information.                                                                                                    | N/A                                                 | N/A                               | N/A                             |

## R2022b

Version: 8.1

**New Features** 

**Bug Fixes** 

**Compatibility Considerations** 

#### Communicate with DDS middleware

In R2022b, your real-time application can communicate with DDS middleware by using a DDS protocol.

DDS is Data Distribution Service. This protocol requires the data communication in real-time distributed systems. This protocol requires the DDS Blockset product which provides application and blocks for modeling and simulating software applications that publish or subscribe to DDS middleware and supports both RTI and eProsima DDS vendors specific implementation.

These blocks let you communicate the data from a Simulink Real-Time model using a DDS protocol. For more information, see:

- DDS Receive
- DDS Send

#### Control stimulation for root level inports and Playback blocks

In R2022b, there are more options for controlling stimulation of root level inports and Playback blocks. These added options include:

- The start(tg) function StartStimulation option lets you control whether stimulation of root inports and Playback blocks starts when the real-time application starts.
- The start(tg.stimulation) function lets you control whether stimulation starts for some inports, some Playback blocks, or all inports and Playback blocks.
- The getStatus(tg.stimulation) function lets you get stimulation status for some inports, some Playback blocks, or all inports and Playback blocks.
- The pause(tg.stimulation) function lets you pause stimulation for some inports, some Playback blocks, or all inports and Playback blocks.
- The reloadData(tg.stimulation) function lets you reload signal data for stimulation of selected inports or Playback blocks.

#### Control signal logging and streaming with recording workflows

In previous releases, the workflows for signal logging and signal streaming had separate controls. In R2022a, the startRecording function and stopRecording function provided combined programmatic control of signal logging and signal streaming. In R2022b, the **Start Recording** button and **Stop Recording** button are available on the **Real-Time** tab in the Simulink Editor and in the Simulink Real-Time Explorer. These buttons provide combined UI control for signal logging and signal streaming. For more information, see Signal Logging and Streaming Basics.

In previous releases, after successful file log data import from the target computer, Simulink Real-Time deleted the imported log from the target computer. In R2022b, auto deletion of imported file logs does not occur. To remove file log data from the target computer, use the discard function. Or, use the File Log Max Runs option to determine how many run logs are retained on the target computer. For more information, see the import function and the start function option FileLogMaxRuns.

For more information about changes to signal logging and streaming workflows, see "Functionality being removed or changed" on page 2-4.

## Apply robust signal-to-instrument binding in generated instrument apps

In R2022b, you can use a signal name instead of a full block path to create robust binding between a signal and an instrument. This support applies to the SignalTable component and functions such as connectLine or connectScalar. For more information, see callback code recommendations in example Create App Designer Instrument Panels by Using Simulink Real-Time Components.

#### Log and stream multiple Simulink messages per sample time

In R2022b, additional instrumentation support is available when logging or streaming Simulink messages. For Simulink Real-Time, the affected blocks are the Ethernet Receive block, Ethernet Send block, UDP Receive block, or UDP Send block. In previous releases, when multiple messages occurred in a sample period, only the last message in the real-time application was logged or streamed. In R2022b, all messages that are marked for logging or streaming and occur during a sample period are logged or streamed to the Simulation Data Inspector.

#### **Additions to Simulink Real-Time App Generator**

In R2022b, there are additions to the Simulink Real-Time App Generator. These include added properties for the Menu component and the ability to select a name for the output MLAPP application file. For more information, see Create App Designer Instrument Panels by Using App Generator.

#### **Additions to Simulink Real-Time App Designer Components**

In R2022b, there are additions to the Simulink Real-Time App Designer components. These include the added RebootButton component, the added RecordButton component, the added properties for the StartStopButton, and the added context menus for the SignalTable component and ParameterTable component. For more information, see the reference pages for these components.

#### Additions to API for Parameter Sets

In R2022b, you can get the startup parameter set for an Application object by using the startupParameterSet value in the Options property. You can update the parameter set selection by using the updateStartupParameterSet function. You can enable auto save of the parameter set by using the updateAutoSaveParameterSetOnStop function.

In R2022b, you can delete parameter sets from a real-time application on a Target object by using the deleteParamSet function.

#### Additions to XCP protocol support

In R2022b, additional support for the XCP protocol enables the XCP client to attempt to restart communications if an error occurs while the real-time application keeps running. For more information, see XCP Client Mode.

#### Apply CAN-FD protocol by using XCP CAN blocks

In R2022b, the XCP CAN FD blocks support the CAN-FD protocol over XCP. For more information, see:

- XCP CAN FD Configuration block
- XCP CAN FD Data Acquisition block
- XCP CAN FD Data Stimulation block
- XCP CAN FD Transport Layer block

#### Find unresponsive or nonmatching EtherCAT devices

In R2022b, the EtherCAT Get Scanbus Error Data block lets you check your EtherCAT® network for devices that are not responding. For more information, see the EtherCAT Get Scanbus Error Data block.

#### **Enhanced ASAP2 file generation**

In R2022b, you can generate multiple versions (including latest version) of an ASAP2 file according to the ASAM ASAP2 standard. The Generate Calibration Files tool enables you to customize the ASAP2 file. For example, you can include or exclude comments, include the name of the ASAP2 file, and include the location where to save the ASAP2 file. For more information, see Generate ASAP2 and CDF Calibration Files.

You can use the coder.asap2.export to apply more customizations, such as adding new compumethod names, grouping the data elements based on their properties. For more information, see Customize Generated ASAP2 File.

#### Additions to Simulink Real-Time ASAM XIL API and support package

In R2022b, support for additional methods have been added to the ASAM XIL API and Simulink Real-Time ASAM XIL Support package version 1.2. These methods are used to support writing XIL MDF files. For more information, see Classes and Methods of ASAM XIL API.

In R2022b, the ASAM XIL support package supports ASAM XIL - V2.1.0.

#### Functionality being removed or changed

| Functionality                          | What Happens When<br>You Use This<br>Functionality?     |                                  | Compatibility<br>Considerations |
|----------------------------------------|---------------------------------------------------------|----------------------------------|---------------------------------|
| Removed enable file logging function.  | An error indicates that this function is not available. | Use the startRecording function. | Not applicable                  |
| Removed disable file logging function. | An error indicates that this function is not available. | Use the stopRecording function.  | Not applicable                  |

| Functionality                                                                                                    | What Happens When<br>You Use This<br>Functionality?                                                                                                    | Use This Functionality<br>Instead                                                                                                    | Compatibility<br>Considerations |
|----------------------------------------------------------------------------------------------------|----------------------------------------------------------------------------------------------------|----------------------------------------------------------------------------------------------------|---------------------------------|
| Removed isRecording function.  These Target object utility functions have been added: deleteParamSet and removeAllApplication s.                                                                                                    | An error indicates that this function is not available.                                                                                                    | Use the startRecording function or stopRecording function. These functions generate an error if used when recording is already started or already stopped. | Not applicable                  |
| Added compatibility with Simulink dashboard blocks to the startRecording function and stopRecording function.  Also, you can set the start or stop recording state to control logging and streaming independent of the run or stop state of the real-time application. | When a model includes Simulink dashboard blocks, using the startRecording function or stopRecording function does not generate an error.                                                                            | Not applicable                                                                                                    | Not applicable                  |
| Added Start Recording button and Stop Recording button to the Real-Time tab in the Simulink Editor and in the Simulink Real-Time Explorer. Also, these buttons are available as Simulink Real-Time components in App Designer.                                         | The Start Recording button and Stop Recording button have the same functionality as the startRecording function and stopRecording function.                                                                         | Not applicable                                                                                                    | Not applicable                  |
| Added interaction between Enable File Log block and AutoImportFileLog option. If a model includes this block, the option has no effect when stopRecording is called                                                                                                    | If a model includes a Enable File Log block, the start(tg) AutoImportFileLog option has no effect, and the startRecording function and stopRecording function only control signal streaming (not File Log logging). | Not applicable                                                                                                    | Not applicable                  |

| Functionality                                                                                                    | What Happens When<br>You Use This<br>Functionality?                                                                                               | Use This Functionality<br>Instead | Compatibility<br>Considerations |
|----------------------------------------------------------------------------------------------------|----------------------------------------------------------------------------------------------------|-----------------------------------|---------------------------------|
| Auto deletion of file log data no longer occurs as part of the operation of the import function. The number of log runs retained on the target computer is only controlled by the start function option FileLogMaxRuns.                 | Using the import function does not cause removal of file log data from the target computer.                                                       | Not applicable                    | Not applicable                  |
| The Importing property of the Target.FileLog object is removed.                                                                                                    | In R2022b, an error appears when you use this property. This property does not exist for a Target.FileLog object.                                 | Not applicable                    | Not applicable                  |
| For compatibility with the MATLAB Compiler™, if no target computer is set in the instrument panel app, the initial value for the TargetSelector control is Enter_IP_Address_Her e.                                                      | In R2022b, this initial target computer selection improves compatibility with the MATLAB Compiler for compiling standalone instrument panel apps. | Not applicable                    | Not applicable                  |
| The Sample Time parameter for the Thread Trigger block is removed. The block inherits sample time from the input signal to the block.                                                                                                   | Save the model in R2022b to update the block.                                                                                                    | Not applicable                    | Not applicable                  |
| To support App Designer instrument panels that use the Python®-MATLAB bridge, the getBufferedData function lets apps pull buffered data for a real-time application instrument. For more information, see the getBufferedData function. | Added in R2022b.                                                                                                    | Not applicable                    | Not applicable                  |

## R2022a

Version: 8.0

**New Features** 

**Bug Fixes** 

**Compatibility Considerations** 

#### Linux platform for development computer

In R2022a, you can use Simulink Real-Time on Windows® and Linux® platforms. To get started, see Enable Development Computer Communication (Linux).

If you develop App Designer applications (such as instrument panels for real-time applications) and use the App Compiler to produce standalone executable applications, remember the standalone application is not cross-platform. The executable type depends on the platform (Windows or Linux) on which the application was generated.

For blocks that support Windows and Linux platforms, use Speedgoat I/O Blockset release 9.4.0 for R2022a. For more information, see Speedgoat documentation.

**Note** The Simulink Real-Time ASAM XIL support package is supported on the Windows platform only.

#### Instrument panel app generator

In R2022a, you can generate an App Designer instrument panel MLAPP file from a model or real-time application. You can open the MLAPP file in App Designer for additional changes.

To get started, in the Simulink Editor, on the **Real-Time** tab, click the **App Generator** button For more information, see **Simulink Real-Time App Generator** and Create App Designer Instrument Panels by Using App Generator.

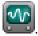

#### Real-time permanent magnet synchronous motor (PMSM) example

To aid development of real-time motor applications, the Run Real-Time Simulation of Permanent Magnet Synchronous Motor example shows how to run a real-time simulation of a permanent magnet synchronous motor (PMSM) that is externally controlled at high switching frequency. The real-time application runs on a Speedgoat target computer that has a Speedgoat IO334 I/O module with the IO334-21 plug-in board installed.

#### Target computer persistent variables

In R2022a, by using Simulink Real-Time persistent variables, you can write the last value of a signal when a real-time application stops, store the value, and read it when the real-time application starts. An odometer that records mileage cumulatively is a possible application for a persistent variable. Add persistent variables to your model by using the Persistent Variable Write block and Persistent Variable Read block. The API for persistent variables enables you to access the variable values as MATLAB variables. For more information, see:

- Persistent Variable Write
- Persistent Variable Read
- getPersistentVariables
- setPersistentVariables
- Apply Persistent Variables in Real-Time Applications

#### File logging decimation and frame-based input

In R2022a, functions enable you to get and set decimation values for File Log blocks in a model.

- getAllFileLogBlocks
- getFileLogDecimation
- setFileLogDecimation

In previous releases, the File Log processed sample-based input, treating elements as channels. In R2022a, you can configure the block to process sample-based input or frame-based input by configuring the **Input Processing** block parameter. For processing frame-based input, the block treats columns as channels. For more information, see the File Log block and Tune Decimation for File Log Data Without Model Rebuild.

#### Recording controls for file logging and streaming

In R2022a, recording functions enable you to start and stop logging from File Log blocks and start and stop signal streaming from the model. For more information, see these functions:

- isRecording
- startRecording
- stopRecording

For more information about the file logging and streaming workflow, see Signal Logging Basics.

## Parameter table caching and parameter tuning in Simulink Real-Time Explorer

In R2022a, the **Parameters** tab in Simulink Real-Time Explorer supports caching parameter table data. By caching the data, updates to parameter data in the table are improved. This improvement is noticeable for real-time applications that have a substantial number of parameters. For instances in which the parameter table data becomes disabled (for example, when page switching occurs), the **Parameters** tab provides a **Refresh Values** button.

In R2022a, the **Parameters** tab in Simulink Real-Time Explorer supports a **Hold Updates** button and **Update All Parameters** button to change multiple parameter values simultaneously. These buttons in Explorer operate in the same way as these buttons operated on the **Real-Time** tab in the Simulink Editor.

For more information, see Simulink Real-Time Explorer.

#### **Ethernet Receive and Send blocks**

In R2022a, the Ethernet Receive block and the Ethernet Send block enable you to receive and send custom Ethernet packets. For more information, see:

- · Ethernet Receive block
- Ethernet Send block
- Apply 802.1Q VLAN Tag by Using Ethernet Send and Receive Blocks

#### **EtherCAT SDO complete access mode**

In R2022a, you can select the access mode for the EtherCAT Async SDO Upload block and EtherCAT Async SDO Download block. When the **Access Mode** is Complete Access, the protocol for CoE access to variables provides:

- Access to all subindexes attached to a single index in the CoE dictionary for a single terminal device.
- Read or write all subindexes in the time it takes to read or write a single one of them.
- Simultaneously update all subindexes when a tuning parameter set is being written.
- Capture a simultaneous read of all subindexes.
- Allow use of EtherCAT devices that require complete access for configuration.

For more information, see EtherCAT Async SDO Upload block and EtherCAT Async SDO Download block. For an example, see Update Async SDO Block Variables by Using Complete Access Mode.

#### API for real-time application list root inports

In R2022a, the getRootLevelInports function enables you to get the root-level inports in a real-time application object. For more information, see getRootLevelInports.

#### API for real-time application uninstall

In R2022a, the removeApplication function enables you to uninstall real-time applications from the target computer. This function provides a MATLAB command that corresponds to the **Delete** application option in Simulink Real-Time Explorer. For more information, see removeApplication.

#### Functional Mock-up Unit version 2

In R2022a, Functional Mock-up Unit (FMU) support enables you to work with FMU version 1 and FMU version 2 files for co-simulation. This change affects generated code. If you are using FMU files on Simulink Real-Time from previous releases, it is recommended to generate a new FMU binary compatible with Simulink Real-Time. For more information, see Apply Functional Mock-up Units by Using Simulink Real-Time and Compile Source Code for Functional Mock-up Units.

#### ASAM XIL support package version 1.1

In R2022a, use the Simulink Real-Time XIL API support package version 1.1. This version of the support package adds methods in the MAPort class, SignalFactory class, SignalGeneratoryFactory class, and SignalGenerator class. For more information about supported classes and methods, see Classes and Methods of ASAM XIL API.

## Functionality Being Removed or Changed

| Functionality                                                                                                    | What Happens When<br>You Use This<br>Functionality?                                                                                                    | Use This Functionality<br>Instead | Compatibility<br>Considerations |
|----------------------------------------------------------------------------------------------------|----------------------------------------------------------------------------------------------------|-----------------------------------|---------------------------------|
| Updates to display of status log messages                                                                                                    | Line wrap occurs for long status log messages in the status monitor display.                                                                                                    | Not applicable                    | Not applicable                  |
| The UDP Send block and UDP Receive block added support for data as Simulink messages.                                                                                                    | The blocks handle data packets as Simulink messages.                                                                                                    | Not applicable                    | Not applicable                  |
| Application Compiler<br>supports Linux<br>development computer                                                                                                    | Linux development computer can compile applications into standalone executables.                                                                                                    | Not applicable                    | Not applicable                  |
| The TargetSelector control for instrument panel apps provides a <b>Simulink Normal Mode</b> selection. This selection enables you to interface the instrument panel with a normal mode simulation of a model. | To use an instrument panel app to interface with a model for normal mode simulation, select <b>Simulink Normal Mode</b> in the target selector control instead of selecting a target computer. | Not applicable                    | Not applicable                  |
| In the App Designer ParameterTable component, data for struct parameters update correctly.                                                                                                    | Because an App Designer instrument panel monitors operation of a real-time application, data for struct parameters update correctly in a parameter table component on the instrument panel.    | Not applicable                    | Not applicable                  |
| For the App Designer ParameterTuner component, the changeComponentValue function enables you to change parameter values programmatically.                                                                     | Using this function to change the value of the component pushes the value to the real-time application on the target computer.                                                                 | Not applicable                    | Not applicable                  |
| The removeApplication function enables you to remove a real-time application and its related files from a target computer.                                                                                    | New in R2022a                                                                                                    | Not applicable                    | Not applicable                  |

| Functionality                                                                                                    | What Happens When<br>You Use This<br>Functionality?                                                                                                    | Use This Functionality<br>Instead | Compatibility<br>Considerations |
|----------------------------------------------------------------------------------------------------|----------------------------------------------------------------------------------------------------|-----------------------------------|---------------------------------|
| The getRootLevelInports function enables you to list the root level inports in an Application object.                                                                                                    | New in R2022a                                                                                                    | Not applicable                    | Not applicable                  |
| The Instrument object supports bus signals.                                                                                                    | New in R2022a                                                                                                    | Not applicable                    | Not applicable                  |
| The AutoImportFileLog check box that is available from the Start button in Simulink Real-Time Explorer is now also available from the Run on Target button on the Real-Time tab in the Simulink Editor. This check box corresponds to the AutoImportFileLog option of the start function. | New in R2022a                                                                                                    | Not applicable                    | Not applicable                  |
| When a real-time application stops, its parameter values are saved to parameter set file autoSaveOnStop.                                                                                                    | You can import the autoSaveOnStop parameter set to the development computer by using the importParamSet function and load it to the real-time application. For more information, see importParamSet. | Not applicable                    | Not applicable                  |
| The import function imports a file log that was created by the same release of MATLAB as the function.                                                                                                    | If using import on a file log from a previous MATLAB release, an error is displayed.                                                                                                    | Not applicable                    | Not applicable                  |

## R2021b

Version: 7.2

**New Features** 

**Bug Fixes** 

**Compatibility Considerations** 

#### **Application Compiler for standalone executable instrument panels**

In R2021b, you can use the Application Compiler to compile standalone executable instrument panels for real-time applications. For more information, see Create Standalone Instrument Panel App by Using Application Compiler.

## App Designer components for operations interfacing to real-time applications

In R2021b, the component library in App Designer includes a set of Simulink Real-Time components that support common operations that interface to a real-time application. These components support selecting a target computer, connecting or disconnecting a target computer, starting or stopping a real-time application, and other operations. For more information, see Create App Designer Instrument Panels by Using Simulink Real-Time Components.

#### Bind mode for signals to instruments in Simulink Editor

In R2021b, you can bind signals to instruments (also referred to as instrumenting a signal) by using bind mode in the Simulink Editor. You can select signals in the model and stream signal data for those signals from the real-time application to the Simulation Data Inspector. For more information, see Add Instruments to Real-Time Application from Simulink Model.

#### Additional target object utility functions

In R2021b, these Target object utility functions have been added:

- getAllInstruments
- getApplicationFile
- getInstalledApplications
- getLastApplication
- isConnected
- isLoaded
- isRunning
- reset

#### Additional target object ECU and XCP page functions

In R2021b, the Target object ECU and XCP memory page functions have been added:

- copyPage
- getECUPage
- getNumPages
- getXCPPage
- setECUAndXCPPage
- setECUPage
- setXCPPage

If the ECU page and the XCP page selections do not match, the **Parameters** tab in Simulink Real-Time Explorer is disabled. When this occurs, you can use the **Enable Parameter Table** button in Simulink Real-Time Explorer to fix the mismatch. For more information, see Simulink Real-Time Explorer documentation.

#### **Compatibility Considerations**

To support these functions, the default storage class for new models has changed from default for model parameters and external parameters. For model parameters, the default storage class is PageSwitching. For external parameters, the default storage class is PageSwitching (slrealtime).

#### Compu method conversion for XCP blocks

In R2021b, to add Compu method conversion support, the **Force Datatypes and Allow Non-Scalar** parameter for the XCP CAN Data Acquisition block, XCP CAN Data Stimulation block, XCP UDP Data Acquisition block, and XCP UDP Data Stimulation block has been replaced with the **Block Input/Output Settings** parameter. Using this parameter, you can select whether to apply Compu method conversion to block input or output. The table provides a comparison of the operations provided by the previous parameter as compared to the new parameter. For more information, see the XCP CAN and XCP UDP block reference pages. For more information about changes to the xcpA2L (Vehicle Network Toolbox) function and xcp.A2L (Vehicle Network Toolbox) properties, see "A2L Version 1.7.1: xcpA2L function creates A2L version 1.7.1 object" (Vehicle Network Toolbox).

| Previous XCP Block Parameter and Operations     | New XCP Block Parameter and Operations                                          |
|-------------------------------------------------|---------------------------------------------------------------------------------|
| Force Datatypes and Allow Non-Scalar — Disabled | Block Input/Output Settings — Raw values as double (no Compu method conversion) |
| Force Datatypes and Allow Non-Scalar — Enabled  | Block Input/Output Settings — Raw values (no Compu method conversion)           |
| Force Datatypes and Allow Non-Scalar — Disabled | Block Input/Output Settings — Physical values (apply Compu method conversion)   |
| Issue warning for no Compu method support.      |                                                                                 |

#### **Compatibility Considerations**

If porting a model from R2021b to a previous release, the model issues a warning and disables values for XCP CAN/UDP STIM/DAQ blocks that use the **Block Output Settings** or **Block Input Settings** parameter set to Physical values (apply Compu method conversion).

#### LIN Pack and LIN Unpack blocks for LIN bus data

In R2021b, the LIN Pack block and LIN Unpack block provide support for working with local interconnect network (LIN) bus data.

#### EtherCAT Get Device State and Set Device State blocks for control of EtherCAT terminal devices state

In R2021b, you can use the EtherCAT Get Device State and EtherCAT Set Device State blocks to control the state of EtherCAT terminal devices.

#### **Execution profiler for task schedule display**

In R2021b, you can use the executionProfile.schedule() function to display task scheduling in the Simulation Data Inspector. For more information, see https://www.mathworks.com/help/releases/R2021b/slrealtime/ug/profiling-target-application-execution.html.

#### Disk usage display

In R2021b, the target computer disk usage appears on the **Target Configuration** tab of the Simulink Real-Time Explorer and appears on the target computer status monitor. For more information, see Simulink Real-Time Explorer and Target Computer Status Monitor.

#### **Custom messages in system log**

In R2021b, you can use C++ function calls in S-functions to add custom messages in the target computer system log. For more information, see SystemLog.

#### ASAM XIL protocol for Test Cases

In R2021b, you can interface Simulink Real-Time models with test cases from third-party software that supports the ASAM XIL API. To use an ASAM XIL simulation workflow for your real-time applications, install the Simulink Real-Time XIL API support package. Follow the workflow in Install the Simulink Real-Time Support Package for ASAM XIL Standard.

#### API for C# program control of real-time applications

The Simulink Real-Time XIL API support package provides an API that lets you use a C# program to control real-time applications on the target computer. For more information, see https://www.mathworks.com/help/releases/R2021b/slrealtime/ug/control-real-time-application-by-using-c-sharp.html.

#### API for Python program control of real-time applications

In R2021b, you can create Python programs that run real-time applications on the target computer. For more information, see https://www.mathworks.com/help/releases/R2021b/slrealtime/ug/run-real-time-application-by-using-python.html.

#### Parameter structure for getparam and setparam functions

In R2021b, the operation of the getparam function and setparam function supports dot notation for:

Specifying a field of a struct for getparam. It has the same support as setparam

- Specifying an element of an array or matrix for getparam and setparam
- Specifying one field of a struct when any substructure is an array of structs for <code>getparam</code> and <code>setparam</code>

For more information, see getparam function and setparam function examples.

#### USB to serial for RS232 blocks

In R2021b, the RS232 mainboard blocks support connecting USB serial adapter ports. The Serial port parameter of the Legacy Serial Read block, Legacy Serial Write block, Legacy Serial Setup block, Legacy Serial Port block, and Legacy Serial Port F block means that you can select a USB Serial Port or a Legacy Serial Port.

#### Functionality being removed or changed

| Functionality                                                                                                    | What Happens When<br>You Use This<br>Functionality?                                                                       | Use This Functionality<br>Instead | Compatibility<br>Considerations |
|----------------------------------------------------------------------------------------------------|----------------------------------------------------------------------------------------------------|-----------------------------------|---------------------------------|
| The TET monitor appears as a tab in Simulink Real-Time Explorer instead of operating as a separate tool. You can open this tab in Simulink Real-Time explorer by using the TET Monitor button or by using the slrtTETMonitor function to open this tab.                                                                                 | When you open the TET Monitor, it appears as a tab in Simulink Real-Time explorer.                                        | N/A                               | N/A                             |
| The parameters for the UDP Send block have changed. For unicasting, broadcasting, and multicasting, the parameters Local IP address and Local port are optional.  The description of the UDP Send block has been updated to describe the effect of the Speedgoat configuration utility Default Gateway setting. The value range for the | The Local IP address and Local port parameters are optional. For a full description of their use, see the UDP Send block. | N/A                               | N/A                             |

| Functionality                                                                                                    | What Happens When<br>You Use This<br>Functionality?                                                                                          | Use This Functionality<br>Instead                                                                                                    | Compatibility<br>Considerations                                  |
|----------------------------------------------------------------------------------------------------|----------------------------------------------------------------------------------------------------|----------------------------------------------------------------------------------------------------|------------------------------------------------------------------|
| The parameters for the TCP Client block have changed. The parameters Client IP address and Client port are optional.                                                                                                    | The Client IP address and Client port parameters are optional. For a full description of their use, see the TCP Client block.                | N/A                                                                                                    | N/A                                                              |
| The operation of the Target.FileLog object has changed. Now, the file log import process is synchronous in MATLAB, which means that while data import is occurring, the MATLAB status is busy. The abort function has been removed. The ImportProgress property has been removed. | The file log import process is synchronous in MATLAB. If used, the abort function issues a warning.                                          | N/A                                                                                                    | N/A                                                              |
| The getTargetInfo function is removed.                                                                                                    | The getTargetInfo function is removed.                                                                                                    | Use the slrealtime.getSuppor tInfo function.                                                                                            | N/A                                                              |
| The default storage class has changed from default for model parameters and external parameters. For model parameters, the default storage class is PageSwitching. For external parameters, the default storage class is PageSwitching (slrealtime).                              | Do not use storage class default if using the page switching functions in "Additional target object ECU and XCP page functions" on page 4-2. | Use the new storage classes if using the page switching functions in "Additional target object ECU and XCP page functions" on page 4-2. | The storage class default is not compatible with page switching. |
| In R2021b, on the Real-<br>Time tab, the Batch<br>Mode button label<br>changed to Hold<br>Updates.                                                                                                    | This change affects the appearance of the button. There is no operational change.                                                            | N/A                                                                                                    | N/A                                                              |

## R2021a

Version: 7.1

**New Features** 

**Bug Fixes** 

**Compatibility Considerations** 

#### **Parameter set operations**

In R2021a, the saveParamSet function and loadParamSet function let you save the model parameters to a file from a real-time application on the target computer and reload the parameters from the file. Using the ParameterSet object, you can work with the parameters from the development computer and transfer updated parameters to a model. For more information, see Save and Reload Parameters by Using the MATLAB Language and the ParameterSet object functions.

#### **Target computer passwords**

In R2021a, you can set the password for the user account slrt on the target computer. For more information, see Change Password for Target Computer.

#### **GCC** -ffast-math performance

In R2021a, you can improve real-time application performance by selecting the **Compile with GCC** - **ffast-math** configuration option. For more information, see Compile with GCC -ffast-math.

#### File log data import from target computer

In R2021a, you can copy file logs for simulation runs on the target computer to the development computer and import the log data into the Simulation Data Inspector. This workflow eliminates the possibility of losing data if a communications interruption occurs during automatic file log upload. For more information, see the slrealtime.fileLogList function and the slrealtime.fileLogImport function.

#### Bus signal names display in Simulation Data Inspector

In R2021a, the limitation on viewing overridden signal names in nonvirtual buses is removed. Signal names for nonvirtual buses display the bus object names or overridden names (if set) in the Simulation Data Inspector when live streaming data.

#### **Simulink Real-Time Explorer application operations**

In R2021a, the Explorer provides access to real-time application actions and properties through an application context menu and access to real-time application start options through the **Start** button.

- When you right-click an application name in the Targets Tree, the Explorer displays a menu of actions for the application.
- The application Start button provides ReloadOnStop and AutoImportFileLog options.

For more information, see **Simulink Real-Time Explorer**.

#### Status Monitor disk usage display

In R2021a, the Status Monitor includes a display of the disk usage of the target computer. For more information, see Target Computer Status Monitor.

#### Model root inports stimulation on target computer

In R2021a, support for root inport stimulation is enhanced by the addition of the Target.Stimulation object and functions. This stimulation APIs lets you control the stimulation of root inport signal data on the target computer and get the stimulation status of the root-input ports on the target computer. You can start, pause, stop, and restart the stimulation on the target computer without reloading the real-time application. For more information, see Control and Update Stimulation of Inports to Real-Time Application.

#### **Logitech G29 Steering Wheel block**

In R2021a, the Logitech G29 Steering Wheel block is supported. You can read the data from a Logitech G29 steering wheel into the model. For more information, see Logitech G29 Steering Wheel.

#### **UDP Multicast Receive block**

In R2021a, the UDP Multicast Receive block is supported, and the UDP Send block has multicast support. These blocks provide multicast message support for the UDP communications protocol. For more information, see UDP Multicast Receive and UDP Send.

#### Real-time application signal values

In R2021a, the getsignal function returns the signal values from signals in the real-time application. For more information, see getsignal.

#### **EtherCAT device signal names**

In R2021a, the slrealtime. EtherCAT.getSignalNames function returns the signal names for EtherCAT devices connected to a model. For more information, see slrealtime. EtherCAT.getSignalNames.

#### Target computer support information

In R2021a, the getTargetInfo function returns target computer information from a target object. For more information, see getTargetInfo.

### Functionality being removed or changed

| Functionality                                                                                                    | What Happens When<br>You Use This<br>Functionality? | Use This Functionality<br>Instead | Compatibility<br>Considerations |
|----------------------------------------------------------------------------------------------------|-----------------------------------------------------|-----------------------------------|---------------------------------|
| Change of recommended IP address for development and target computers. In R2021a, the recommended IP address for the development computer is 192.168.7.2, and the recommended IP address for the default target computer is 192.168.7.5.  This change makes the IP address recommendations | Not applicable                                      | Not applicable                    | Not applicable                  |
| in the Simulink Real-Time documentation consistent with the Speedgoat documentation.                                                                                                    |                                                     |                                   |                                 |
| Added support for logging<br>Stateflow states from real-<br>time applications to the<br>Simulation Data Inspector.<br>For more information, see<br>Instrument a Stateflow<br>Subsystem.                                                                                                    | Not applicable                                      | Not applicable                    | Not applicable                  |

# R2020b

Version: 7.0

**New Features** 

**Bug Fixes** 

**Compatibility Considerations** 

### Release notes from previous releases

In R2020b, Simulink Real-Time had a major release. The information from release notes from previous releases do not apply for R2020b and future releases.

For release notes from releases previous to R2020b, see Archived MathWorks Documentation.

# 64-bit POSIX compliant real-time operating system for target computers

Starting in R2020b, target computers use a 64-bit POSIX compliant real-time operating system. In R2020a and earlier, Simulink Real-Time used a 32-bit operating system.

In R2020b, you can install multiple real-time applications on your target computer. You can control these applications by using Simulink Real-Time Explorer, the MATLAB Command Window, or the target computer command-line interface. For more information, see Simulink Real-Time Workflows and Real-Time Application and Target Computer Modes.

You can connect to the target computer by using SSH and control real-time applications through the target computer command-line interface. For more information, see Target Computer Command-Line Interface and Execute Target Computer RTOS Commands at Target Computer Command Line.

### Tools to compile real-time applications

To compile real-time applications, the cross-compiler is provided free of charge and is installed through the Simulink Real-Time Target Support package. For more information, see Install Development Computer Software.

### **Graphical instrument panels and applications**

R2020b expands MATLAB-based API and App Designer support. You can create graphical instrument panels and other custom applications for monitoring signals and tuning parameters on your target computer. The APIs for the Instrument and Target objects support streaming data from a real-time application to an instrument panel application. Simulink Real-Time Explorer can generate code that creates these connections. For an example, see https://www.mathworks.com/help/releases/R2020b/slrealtime/ug/add-app-des-app-to-inverted-pendulum-mdl.html.

### **New Simulink Real-Time Explorer**

In R2020b, Simulink Real-Time Explorer provides a single point of contact for interacting with real-time applications. You can monitor and trace signals, tune parameters and stream data to the Simulation Data Inspector. For more information, see Configure and Control Real-Time Application by Using Simulink Real-Time Explorer.

### **Upgrade Advisor for Simulink Real-Time**

Use the Upgrade Advisor to upgrade models from previous releases. For more information, see Troubleshoot Model Upgrade for R2020b. Using the Upgrade Advisor eliminates many manual steps in upgrading a model, such as manually changing the code generation target to slrealtime.tlc.

Note that for models with their code generation target set to slrt.tlc, builds do not process and selecting **AppsSimulink Real-Time** does not set the code generation target to slrealtime.tlc.

# New File Log block and other new blocks in Simulink Real-Time block library

To support the 64-bit POSIX compliant real-time operating system for target computers in R2020b, the blocks in the Simulink Real-Time block library have been updated and new blocks added. An upgrade advisor helps you upgrade your models to use the updated blocks. For a list of all blocks, see Simulink Real-Time Blocks.

The new File Log block provides enhanced signal logging capabilities with full Simulink data type support. For an example, see https://www.mathworks.com/help/releases/R2020b/slrealtime/ug/parameter-tuning-and-data-logging.html.

### License change to support test engineering workflows

In R2020b, Simulink Real-Time does not require Simulink, Simulink Coder $^{\text{TM}}$ , and MATLAB Coder to develop apps and run scripts to interact with a real-time application. This support enables new workflows for test engineers who need to develop instrumentation, test benches, or other tooling for pre-built real-time applications.

Simulink, Simulink Coder, MATLAB Coder and the Simulink Real-Time Target Support Package are required to create models and build real-time applications.

For more information regarding product dependencies, see Product Requirements & Platform Availability for Simulink Real-Time. For a description of software installation and licensing, see Install Development Computer Software.

## **Target Computer Upgrade by Using Speedgoat Software**

In R2020b, the change to a 64-bit POSIX compliant real-time operating system on the target computer requires a software upgrade for your Speedgoat real-time target machine. For this upgrade, the Speedgoat I/O Blockset provides an interactive tool. To retain compatibility with previous versions of MATLAB, you can choose to upgrade the target machine to a dual-boot system where you can select the operating system at startup. Or, you can upgrade the target machine to use only the new operating system. For the upgrade, you need a USB drive and the target machine needs a keyboard and a monitor.

To upgrade your software:

- **1** Install Simulink Real-Time and other required products.
- 2 Install the Simulink Real-Time Target Support Package by using the MATLAB Add-Ons menu.
- 3 Install the Speedgoat I/O Blockset. Go to the Speedgoat customer portal.
- 4 To start the target machine upgrade, in the MATLAB Command Window, type:

speedgoat.migrateTarget

For more information, go to the Speedgoat website.

### **Bus Signal Names Display Limitation in Simulation Data Inspector**

For Simulink Real-Time models, there are some limitations on displaying signal names and grouping signals for live streaming to the Simulation Data Inspector. These limitations apply only to live streaming. When simulating the model or using the File Log block for signal data logging, signal names and signal grouping appear correctly in the Simulation Data Inspector.

- Signal names for non-virtual buses display the bus object names (not overridden names) in the Simulation Data Inspector when live streaming.
- Signals that are grouped into a virtual bus display as individual signals in the Simulation Data Inspector when live streaming.

#### Global Data Stores for Referenced Models

In R2020b, Simulink Real-Time model builds support global data stores for referenced models. For more information, see Data Store Memory and Local and Global Data Stores (Simulink).

### **Functionality Being Removed or Changed**

The functionality being removed or changed table indicates a number of removed product features due to the operating system change to the QNX® Neutrino® real-time operating system for target computers.

If any of the removed functionality is important to your workflow, please provide feedback through the **Why did you choose this rating?** feedback for this help page.

| Functionality                                                                                                    | What Happens When<br>You Use This<br>Functionality?                                                                                                    | Use This Functionality<br>Instead                                 | Compatibility<br>Considerations |
|----------------------------------------------------------------------------------------------------|----------------------------------------------------------------------------------------------------|-------------------------------------------------------------------|---------------------------------|
| Block library xpcethernetlib and blocks are removed:  Real-Time Ethernet Configuration Create Ethernet Packet Ethernet Tx Ethernet Rx Extract Ethernet Packet Header Extract Filter Address Filter Type | The model Upgrade Advisor warns that these blocks are unavailable. In R2020b, no replacement suggestions are available for these blocks.  For more information, see Troubleshoot Model Upgrade for R2020b. | Consider using UDP and TCP blocks instead of raw Ethernet blocks. |                                 |

| Functionality                                                                                                    | What Happens When<br>You Use This<br>Functionality?                                                                                                    | Use This Functionality<br>Instead | Compatibility<br>Considerations |
|----------------------------------------------------------------------------------------------------|----------------------------------------------------------------------------------------------------|-----------------------------------|---------------------------------|
| Block library xpcvideousblib, block library xpcvideoutillib and blocks are not available:  From USB Video Device  USB Video Device List  Video Display  Image Receive  Image Transmit  JPEG Compression                                                                                                    | The model Upgrade Advisor warns that these blocks are unavailable. In R2020b, no replacement suggestions are available for these blocks.  For more information, see Troubleshoot Model Upgrade for R2020b. |                                   |                                 |
| Blocks from library slrtlib are removed:  Scope removes Target Scope, Host, Scope, and File Scope blocks  To Target From Target From File Video Display Task Execution Time Elapse Time Time Stamp Delta CPU Temperature Minimum Available Stack Size Current Available Stack Size Current Available Stack Size | The model Upgrade Advisor warns that these blocks are unavailable. In R2020b, no replacement suggestions are available for these blocks.  For more information, see Troubleshoot Model Upgrade for R2020b. |                                   |                                 |

| Functionality                                                                                                    | What Happens When<br>You Use This<br>Functionality?                                                                                                    | Use This Functionality<br>Instead                                                                          | Compatibility<br>Considerations |
|----------------------------------------------------------------------------------------------------|----------------------------------------------------------------------------------------------------|----------------------------------------------------------------------------------------------------|---------------------------------|
| Block from library logitechG29 is not available:  • Steering Wheel Read                                                                                                    | The model Upgrade Advisor warns that this block is unavailable. In R2020b, no replacement suggestion is available for this block.  For more information, see Troubleshoot Model Upgrade for R2020b.                                                   |                                                                                                    |                                 |
| Support is removed for signals marked for buffered logging with the Simulation Data Inspector. All signals are marked for immediate logging (also referred to as signal streaming). | The model Upgrade Advisor warns that signals marked for buffered logging are not supported. In R2020b, the Upgrade advisor offers to change the marked signals to immediate logging. For more information, see Troubleshoot Model Upgrade for R2020b. | For buffered logging,<br>connect a File Log block in<br>place of marking a signal<br>for buffered logging. |                                 |
| Support is removed for the Simulink Real-Time API for Microsoft .NET Framework and for the Simulink Real-Time C API.                                                                |                                                                                                    |                                                                                                    |                                 |
| Support is removed for the Simulink Real-Time Performance Advisor Checks.                                                                                                    |                                                                                                    |                                                                                                    |                                 |

| Functionality                                                                                                    | What Happens When<br>You Use This<br>Functionality?                                                                      | Use This Functionality<br>Instead                                                                                                    | Compatibility<br>Considerations |
|----------------------------------------------------------------------------------------------------|----------------------------------------------------------------------------------------------------|----------------------------------------------------------------------------------------------------|---------------------------------|
| Support is removed for these MATLAB objects and their related functions:  SimulinkRealTime.fil eScope  SimulinkRealTime.hos tScope  SimulinkRealTime.tar getScope  SimulinkRealTime.fil eSystem  SimulinkRealTime.cra shInfo | When run, scripts and callbacks that use these objects and related functions warn that these features are not supported. | Mark signals for logging with the Simulation Data Inspector or connect the signal to a File Log block for viewing in the Simulation Data Inspector. For more information, see https://www.mathworks.com/help/releases/R2020b/slrealtime/ug/inspect-signals-in-external-mode-using-simulation-data-inspector.html. |                                 |
| Support is removed for some properties of these MATLAB objects:  Scopes property of SimulinkRealTime.tar get                                                                                                    | When run, scripts and callbacks that use these properties warn that these features are not supported.                    |                                                                                                    |                                 |

| Functionality                                                                      | What Happens When<br>You Use This<br>Functionality?                                                   | Use This Functionality<br>Instead                                        | Compatibility<br>Considerations |
|------------------------------------------------------------------------------------|----------------------------------------------------------------------------------------------------|--------------------------------------------------------------------------|---------------------------------|
| Support is removed for these MATLAB functions:                                     | When run, scripts and callbacks that use these                                                        |                                                                          |                                 |
| viewTargetScreen                                                                   | functions warn that these features are not                                                            |                                                                          |                                 |
| slrtsetCC                                                                          | supported.                                                                                            |                                                                          |                                 |
| slrtgetCC                                                                          |                                                                                                    |                                                                          |                                 |
| SimulinkRealTime.uti ls.minimumSampleTime                                          |                                                                                                    |                                                                          |                                 |
| SimulinkRealTime.uti<br>ls.createInstrumenta<br>tionModel                          |                                                                                                    |                                                                          |                                 |
| SimulinkRealTime.uti<br>ls.getFileScopeData                                        |                                                                                                    |                                                                          |                                 |
| getPCIInfo                                                                         |                                                                                                    |                                                                          |                                 |
| addscope                                                                           |                                                                                                    |                                                                          |                                 |
| getscope                                                                           |                                                                                                    |                                                                          |                                 |
| remscope                                                                           |                                                                                                    |                                                                          |                                 |
| getDiskSpace                                                                       |                                                                                                    |                                                                          |                                 |
| createStandAlone                                                                   |                                                                                                    |                                                                          |                                 |
| getlog                                                                             |                                                                                                    |                                                                          |                                 |
| getscope                                                                           |                                                                                                    |                                                                          |                                 |
| SimulinkRealTime.cop<br>yFileToHost                                                |                                                                                                    |                                                                          |                                 |
| SimulinkRealTime.cop<br>yFileToTarget                                              |                                                                                                    |                                                                          |                                 |
| <pre>display(crashinfo_ob ject)</pre>                                              |                                                                                                    |                                                                          |                                 |
| update(crashinfo_object)                                                           |                                                                                                    |                                                                          |                                 |
| Support is removed for the slrtexplr command to start Simulink Real-Time Explorer. | If you type slrtexplr in the MATLAB Command Window, you are prompted to use the slrtExplorer command. | Use the slrtExplorer<br>command to start Simulink<br>Real-Time Explorer. |                                 |

| Functionality                                                                                                    | What Happens When<br>You Use This<br>Functionality?                                                                 | Use This Functionality<br>Instead                                                                                                    | Compatibility<br>Considerations |
|----------------------------------------------------------------------------------------------------|----------------------------------------------------------------------------------------------------|----------------------------------------------------------------------------------------------------|---------------------------------|
| Support is removed for Simulink Real-Time Explorer based instrument panels (*.slrtip).                                                                                                    | In R2020b, Simulink Real-<br>Time Explorer cannot open<br>instrument panel files.                                   | Use instrumentation object<br>based instrument panels.<br>For more information, see<br>Instrumentation Apps for<br>Real-Time Applications.                                                                                                  |                                 |
| Support is removed for Simulink Real-Time Explorer based signal logging to files.                                                                                                    | In R2020b, Simulink Real-<br>Time Explorer cannot<br>create these files.                                            | Connect a File Log block<br>in place of using Simulink<br>Real-Time Explorer for<br>signal logging to files.                                                                                                    |                                 |
| Support is removed for FORTRAN S-functions.                                                                                                    | The model build warns that these features are not supported.                                                        | Use C/C++ S-functions.                                                                                                    |                                 |
| Support is removed for Target object properties TimeLog, OutputLog, TETLog, and StateLog.                                                                                                    | When run, scripts and callbacks that use these target object properties warn that these features are not supported. | Use the TET Monitor or execution profiling to observe this information. For more information, see slrtTETMonitor and getProfilerData.                                                                                                    |                                 |
| Support is removed for the slrt.tlc code generation target and its associated configuration parameters. The Simulink Real-Time pane is removed from the Code Generation tab of the Configuration Parameters dialog box. | Advisor warns when a model uses unavailable configuration parameters. When you save the model,                      | The slrealtime.tlc code generation target replaces slrt.tlc.                                                                                                    |                                 |
| Support for Visual C/C++ compiler is removed.                                                                                                    | The toolchain for the slrealtime.tlc code generation target uses the QNX Neutrino C/C++ compiler.                   | Use QNX Neutrino C/C++ compiler that is installed with support package.  If your workflow to build real-time applications applies external code integration, re-compile and link all external sources with the QNX Neutrino C/C++ compiler. |                                 |

| Functionality                                                                              | What Happens When<br>You Use This<br>Functionality?                                                                                            | Use This Functionality<br>Instead                                                                                                    | Compatibility<br>Considerations |
|--------------------------------------------------------------------------------------------|----------------------------------------------------------------------------------------------------|----------------------------------------------------------------------------------------------------|---------------------------------|
| Communications setup support for the development computer and target computer has changed. | Until the target computer is updated to use the QNX Neutrino operating system, the development computer cannot connect to the target computer. | For information about communications setup for the development computer, see Development Computer Requirements and Enable Development Computer Communication (Windows).  For information about communications setup for the target computer, see the Speedgoat documentation. |                                 |
| Target computer boot method support has changed.                                           | Until the target computer is updated to use the QNX Neutrino operating system, the target computer cannot boot.                                | For information about boot method support for the target computer, see the Speedgoat documentation.                                                                                                    |                                 |

| Functionality                                                                                                    | What Happens When<br>You Use This<br>Functionality?                                                                                      | Use This Functionality<br>Instead                                                                                                    | Compatibility<br>Considerations |
|----------------------------------------------------------------------------------------------------|----------------------------------------------------------------------------------------------------|----------------------------------------------------------------------------------------------------|---------------------------------|
| Support for target computer keyboard (console) commands has changed. The target computer command-line interface changes include:  Removed target object property commands, including getpar, setpar, stoptime, sampletime.  Removed scope and video object function commands, including addscope, remscope, startscope, stopscope, addsignal, remsignal, show, hide. | With the target computer operating system change to QNX Neutrino, previous target computer operating system commands are not recognized. | For information about commands that you can run on the target computer by using an SSH utility on the development computer or by using the target computer keyboard, see Target Computer Command-Line Interface. |                                 |
| Removed scope object property commands, including numsamples, decimation, grid, scopemode, triggermode, prepostsamples, triggersignal, triggersample, triggerlevel, triggerslope, triggerscope, triggerscope, triggerscopesample, ylimit.                                                                                                    |                                                                                                    |                                                                                                    |                                 |
| Removed aliasing with variable command commands, including setvar, getvar, delvar, delallvar, showvar.                                                                                                    |                                                                                                    |                                                                                                    |                                 |
| Support for MATLAB compiler deployment of MATLAB applications to control real-time applications is disabled.                                                                                                    | In R2020b, MATLAB application that control real-time applications cannot be compiled with the MATLAB compiler.                           |                                                                                                    |                                 |

| Functionality                                                                                                    | What Happens When<br>You Use This<br>Functionality?                                        | Use This Functionality<br>Instead                                                                                                    | Compatibility<br>Considerations |
|----------------------------------------------------------------------------------------------------|--------------------------------------------------------------------------------------------|----------------------------------------------------------------------------------------------------|---------------------------------|
| Generation of ASAP2 (A2L) data description file has changed.                                                                | The Generate INCA/ CANape extensions configuration parameter is not supported or required. | In R2020b, the real-time application contains the A2L file information.  To extract the generated A2L file from real-time application file, use the extractASAP2 function. |                                 |
| Support for the setparam function has changed. This function does not support the return history option that was supported. |                                                                                            | Not available                                                                                                    |                                 |